## **Unsere Leistung für Sie:**

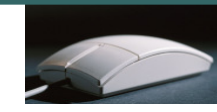

- Wir unterrichten in kleinen Gruppen von 3 bis 6 Teilnehmern.
- Individuelle Betreuung auch nach den Kursen. Bei Problemen, beraten wir unsere Kunden auch nach dem Kurs telefonisch kostenlos.
- Jeder Teilnehmer arbeitet am eigenen PC-Arbeitsplatz.
- Die in den Kursen eingesetzten Schulungsunterlagen (Herdt Verlag) weisen ein ausgereiftes didaktisches Lernkonzept auf.
- Kaffee, Tee, Mineralwasser und Gebäck sind in unseren Kursen inklusive.
- Durch seniorengerechte Lernmethoden werden Kurse leicht verständlich und begreifbar. Sie lernen ohne Leistungsdruck in angenehmer Atmosphäre.
- Wir beraten Sie gerne, welchen Computer Sie benötigen und was Sie beim Computerkauf beachten müssen.
- Gerne installieren wir auch Ihren Computer, und wenn Sie möchten genauso wie bei uns im Schulungsraum, denn auf dem eigenen Computer sieht vieles anders aus als in der Computerschule.
- Neben den, in regelmäßigen Abständen stattfindenden Schulungen in kleinen Gruppen, bieten wir Ihnen jederzeit auch individuelle Schulungen an. Diese können dann auch gerne bei Ihnen im Hause stattfinden.
- Unser Schulungsraum ist mit der neusten Technik ausgestattet: Es stehen Ihnen große 22 Zoll-Flachbildschirme, CD/DVD-Brenner, Scanner und Drucker, sowie eine schnelle Internet-Verbindung zur Verfügung. Mit einem Beamer und der Großbildleinwand erhöhen wir den Lernerfolg, da Sie sowohl die Übungen als auch die Vorträge auf der Leinwand mitverfolgen können.
- Wir arbeiten mit den marktaktuellsten Produkten. Mit dem Betriebssystem "Windows 7" und der aktuellsten Version von Office 2010 (Anwendungsprogramme). Selbstverständlich schulen wir auch in Office 2000 - 2010.

NoBle-Senioren-Akadem Computerschulungen für aktive Senioren

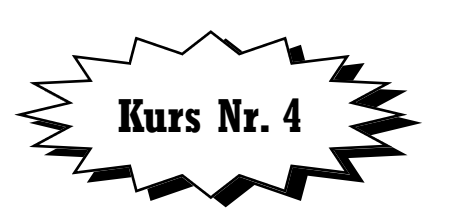

**PC Einsteiger – Erste Schritte in der Textverarbeitung mit Word 2010 für aktive Senioren** 

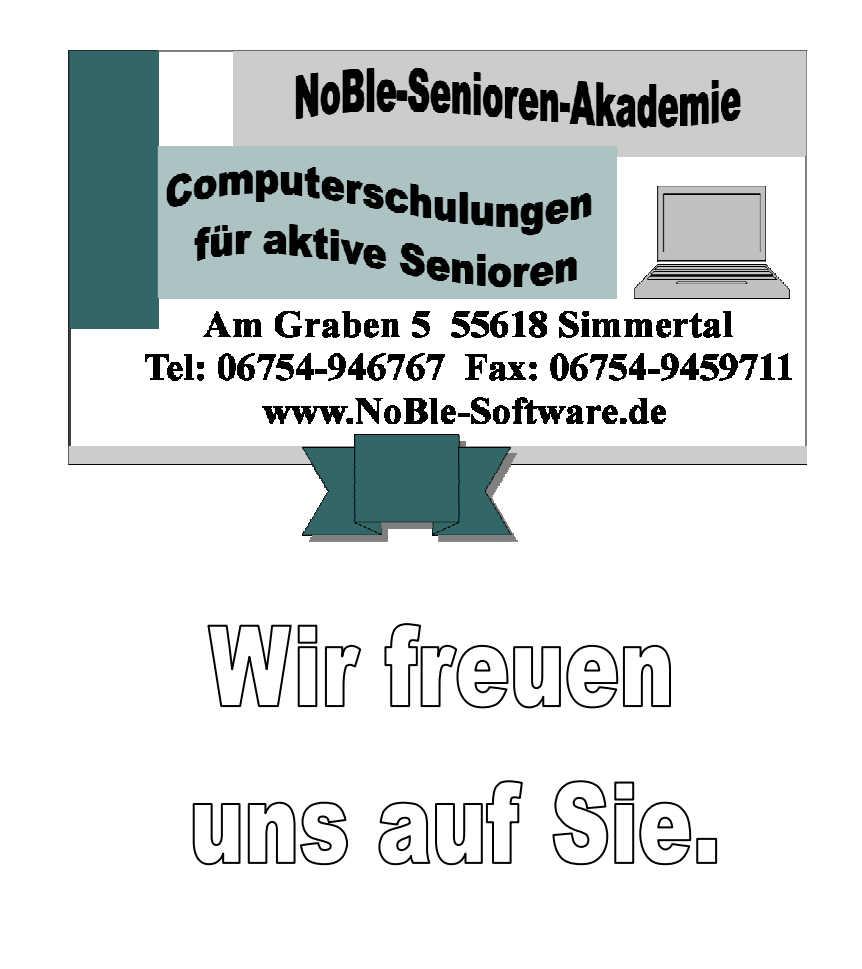

# **Kurs Nr. 4**

# **PC Einsteiger – Erste Schritte in der Textverarbeitung mit Word 2010 für aktive Senioren**

Sie möchten Ihre Briefe und andere Dokumente gestalten? In diesem Kurs erfahren Sie, wie Sie dafür Word 2010 einsetzen können: Text und Daten erfassen, Zeichnungen, Grafiken und andere Objekte einfügen, Dokumenten-Layout gestalten und vieles mehr.

#### **Zielgruppe:**

Seniorinnen und Senioren

**Voraussetzungen:**Sinnvolle Vorkenntnisse: Grundlagen – Kenntnisse am Computer

#### **Inhalt:**

- **Word von Anfang an**
- **Ran an den Text**
- **Dokumente erstellen**
- **Inhalte strukturieren**
- **Vom Text zum Dokument**
- **Zeichnen mit Word**
- **Weitere hilfreiche Möglichkeiten mit Word**

#### **Dauer:**

 18 Unterrichtseinheiten à 45 Minuten (13 Stunden und 30 Minuten) 6 Termine à 3 Unterrichtseinheiten à 45 Minuten (2 Stunden und 15 Minuten)

**Kosten:**119,- € incl. Kaffee, Tee, Mineralwasser und Gebäck

#### **Schulungsunterlagen:**

Im Kurs wird die Schulungsunterlage "Erste Schritte in die Textverarbeitung für aktive Senioren" des Herdt-Verlags benutzt, die zum Preis von 17,50- € (incl. CD) für das Nachschlagen zu Hause erworben werden kann.

## **Detaillierte Kursbeschreibung:**

#### **1. Word von Anfang an**

Word – das Textverarbeitungsprogramm Einen Brief mit Word schreiben Texte speichern

### **2. Texte bearbeiten**

Dateien in Word öffnen Text gestalten Aktionen rückgängig machen Text ergänzen, ausrichten und umrahmen Änderungen speichern

#### **3. Dokumente fertig stellen und drucken**

Korrekturen Erweiterte Ansichten nutzen Dokumente drucken

#### **4. Dokumente mehrfach verwenden und organisieren**

Dokumente mehrfach verwenden Texte kopieren, ausschneiden und einfügen Dokumente verwalten

#### **5. Auflistungen in Dokumenten**

Texte in Position bringen Dokumente mit Tabellen Tabellen ergänzen und anpassen Tabellen und Text gestalten Aufzählungen, Nummerierungen und Zeilenabstände

#### **6. Ein mehrseitiges Dokument gestalten**

Mehrseitige Dokumente erzeugen Dokumente mit Bildern verschönern Kopf- und Fußzeilen in Dokumente

#### **7. Zeichnen mit Word**

Zeichenwerkzeuge in Word Freie Formen zeichnen Texte frei positionieren Weitere Formen erzeugen WordArt

#### **8. Weitere Möglichkeiten mit Word**

Seitenränder und Seitenformate Symbole und Sonderzeichen einfügen AutoKorrektur Schnellbausteine verwenden Mit mehreren Dokumenten arbeiten